- 1. Instructions for University information system (UIS): University information system (UIS) CZU<https://is.czu.cz/auth/?lang=en>
	- Change your password in the following alert.

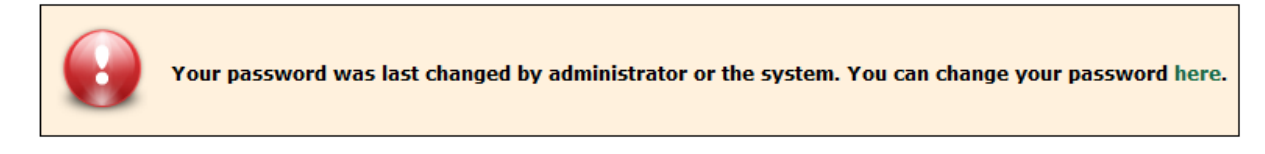

• Check your bank account number if it is correct **My studies/Students's portal/Study financing and scholarships/Bank accounts.**

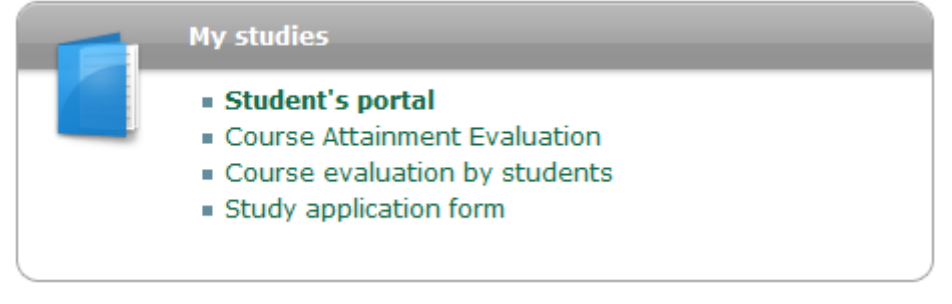

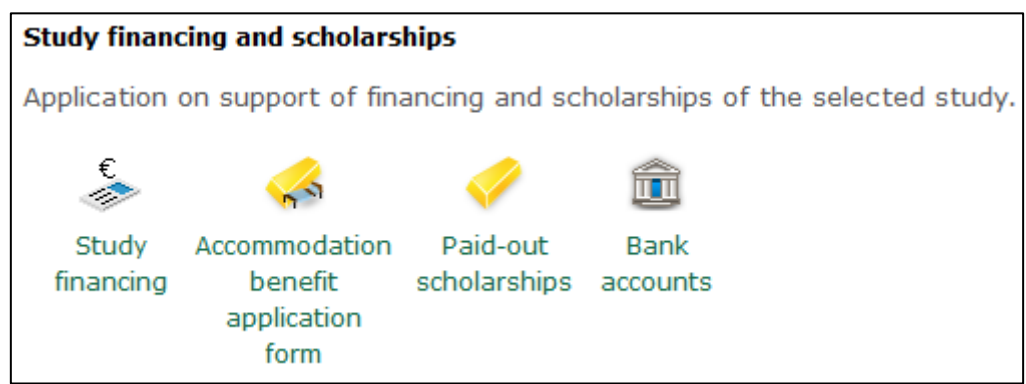

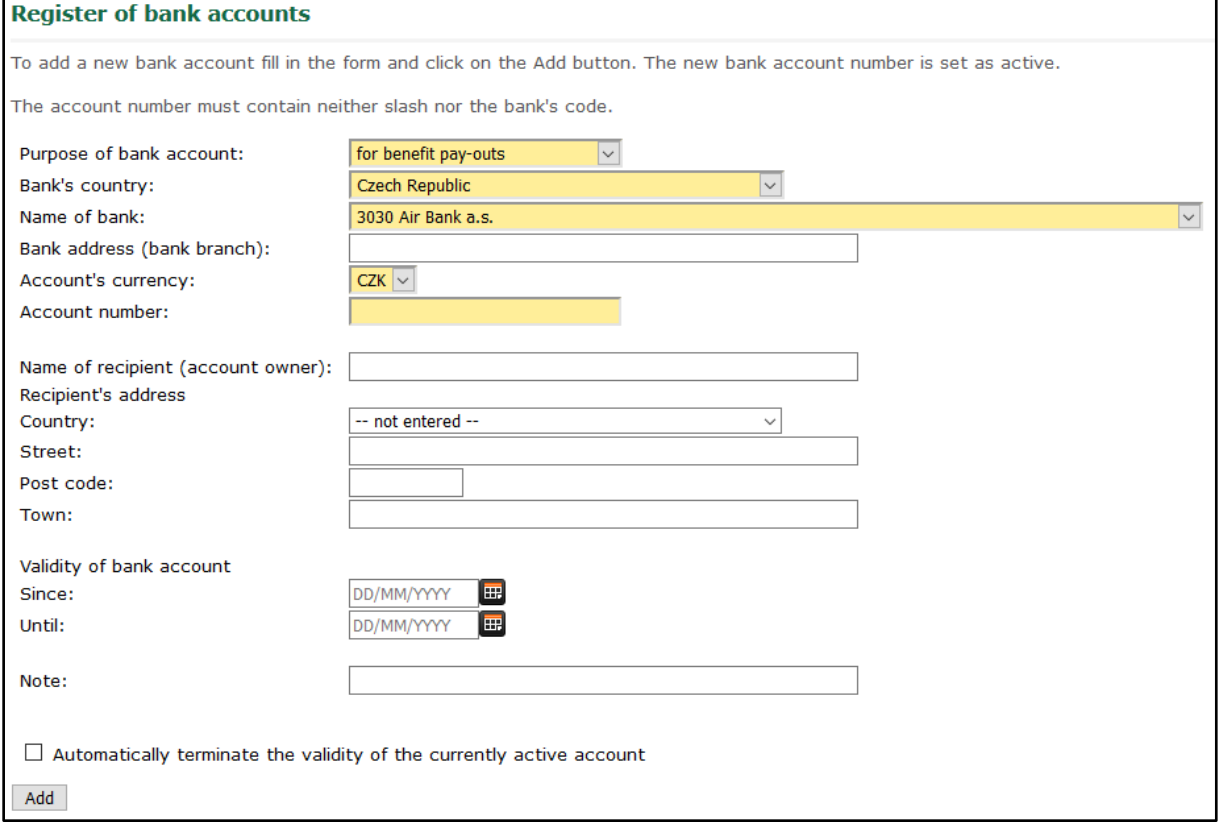

*General rule of UIS - Yellow fields are mandatory, white fields are marked as optional.*

• Check personal data in **Protection of personal data** section on the main page of UIS.

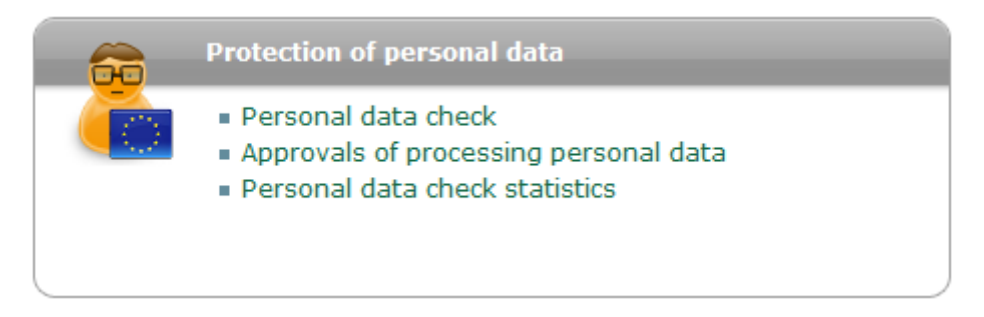

If your data in the system is correct, press the "I confirm that the above given information is **correct**" button.

• Build your Individual Study Plan (ISP) **during the first month of study**. **My studies/Students's portal/Individual study plan.**

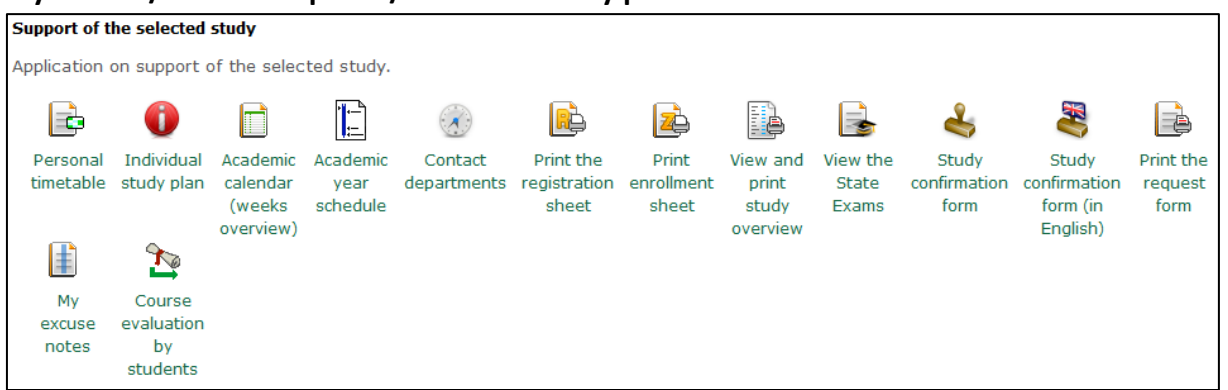

First link **Exams / required courses**, you select subjects for years of study and term. In the column Sel. select course and choose the semester WS / SS. Then click the **Add required courses** button to add the course to your ISP.

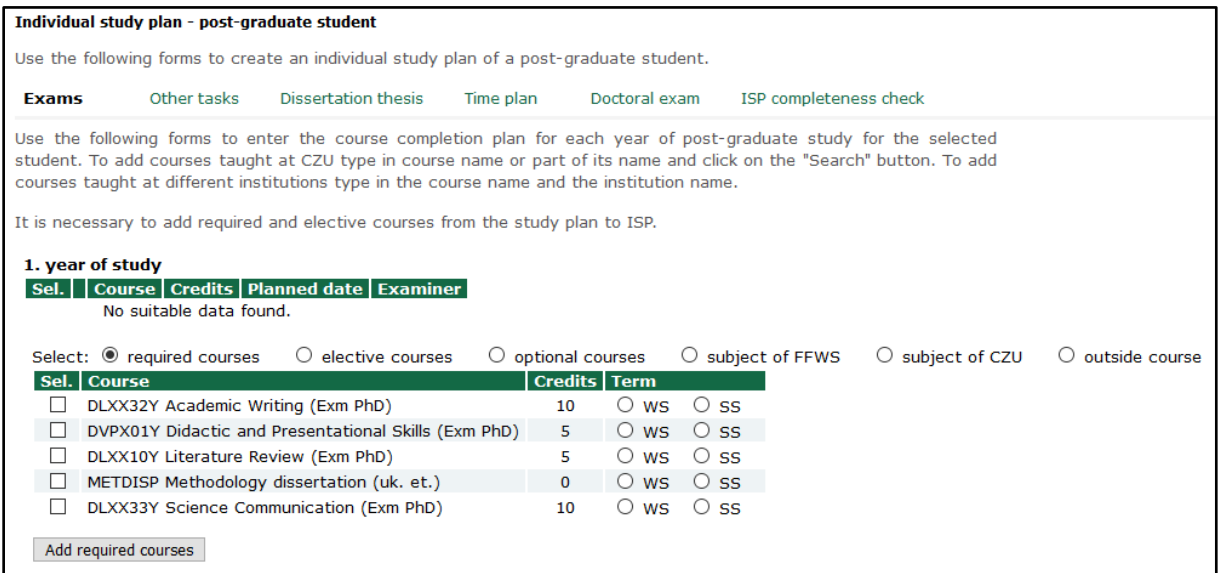

In the following tab **Exams / elective courses**, you just select number of courses that will be displayed in the system.

Specifically, in the following image you can see: 1 subject from the first group of subjects and 2 subjects from the second group of subjects.

## *General rule of UIS - Yellow fields are mandatory, white fields are marked as optional.*

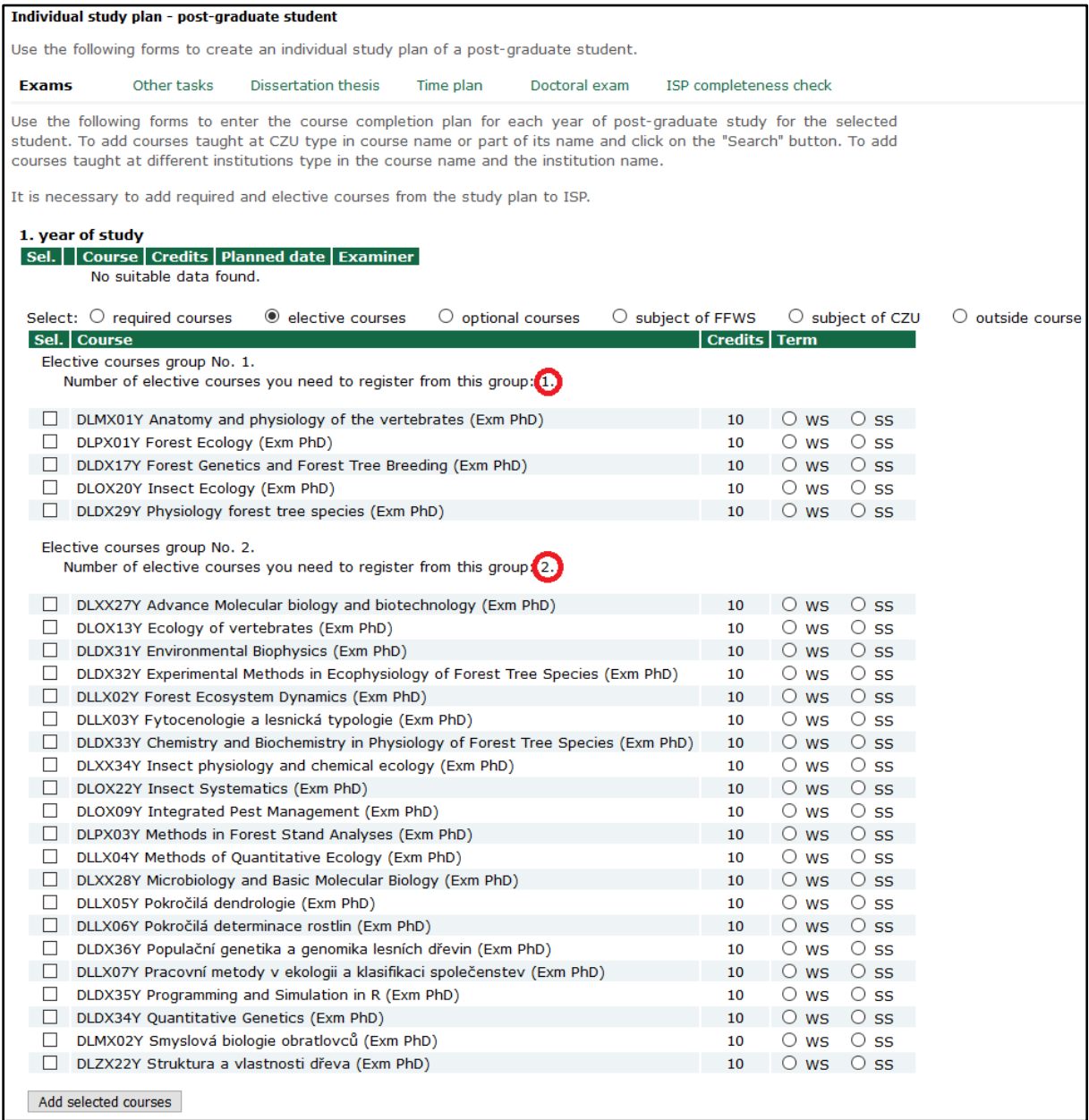

In the **Other tasks** tab, you can add additional information to the study. (Field is white - optional field)

In the **Dissertation theses** tab, you will add a brief description to your dissertation theses. (Field is yellow - required field)

In the **Time plan** tab, only save the terms. The date is not binding, these are only planned dates.

In the **Doctoral exam** tab, select **ROT - Expert discourse on the issues of the thesis** + subjects of the state doctoral examination according to your study program, which are listed in the Rules and Requirements on the website [www.fld.czu.cz/en/](http://www.fld.czu.cz/en/) Science & Research / Documents / PhD Students Documents.

In the last tab **Pass on**, you will pass your ISP for approval. If it contains any errors, they will be listed in this tab. Then fill in the date and press the **Release**. The ISP is then sent for approval for further levels - Supervisor - Head of Department - Chairman of Field of Study Board - Dean.

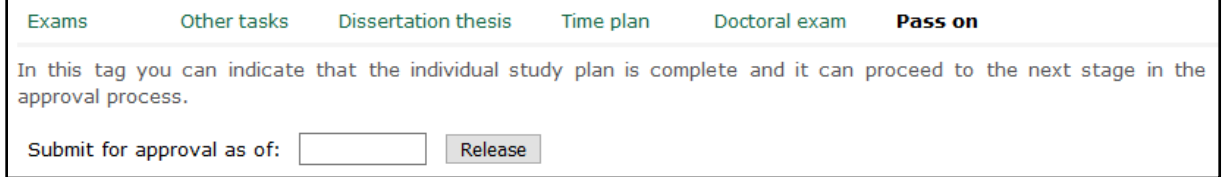

• Submit your Dissertation methodology – no later than **thee months of study**. **My studies/Students's portal/Coursework submissions.**

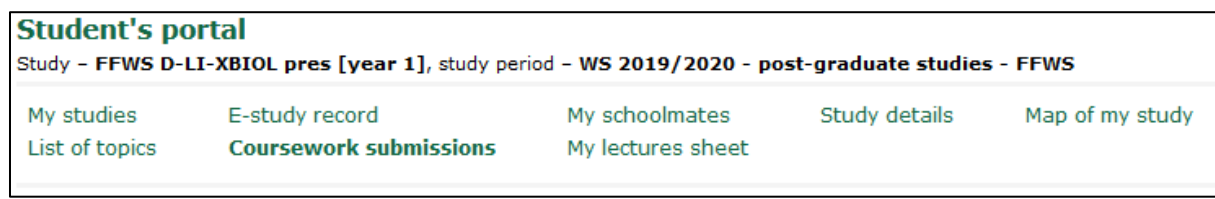

- Edit your Annual assessment at the end of **first year of study***.*
	- **My studies/Students's portal/Ph.D. study results.**

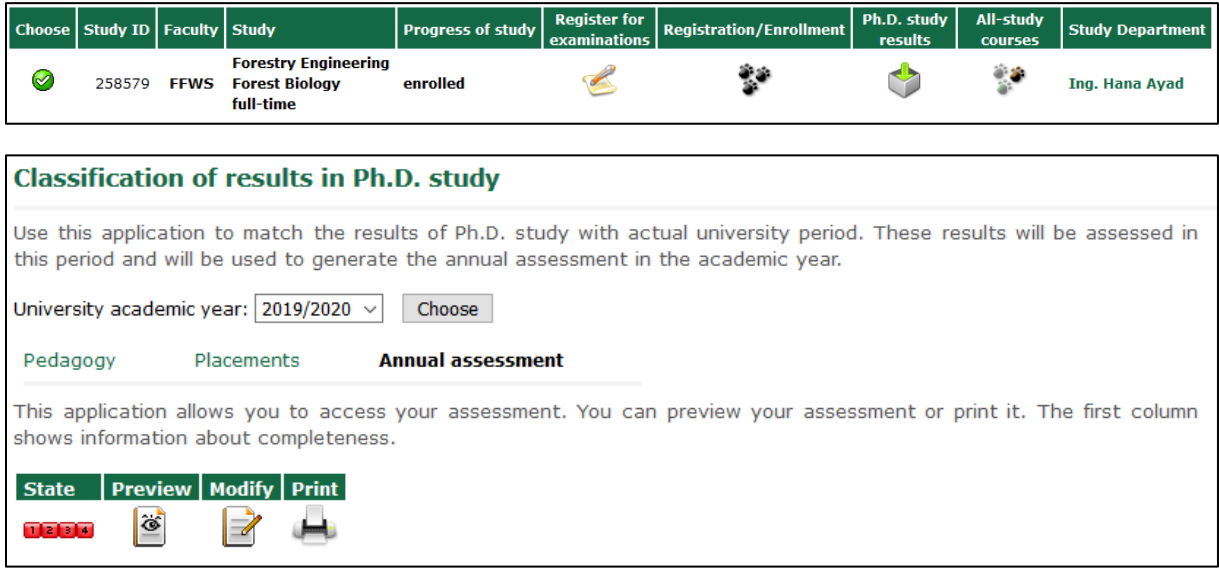

- 2. Setting up an access card and requests for access to classrooms / **laboratories** 
	- The card can be arranged in the Card Center of the CZU Library [https://lib.czu.cz/en/r-](https://lib.czu.cz/en/r-11116-card-centre)[11116-card-centre](https://lib.czu.cz/en/r-11116-card-centre)
	- Access settings via faculty integrator Alexandr Kašík ([kasika@fld.czu.cz\)](mailto:kasika@fld.czu.cz) office no. L122b phone: +420 605 741 961
	- Secretary of the faculty always in the copy of the email Ing. Bc. Martin Prajer, Ph.D. [\(prajer@fld.czu.cz\)](mailto:prajer@fld.czu.cz)
- 3. Useful websites
	- Department of Information and Communication Technologies [www.oikt.czu.cz](http://www.oikt.czu.cz/)
	- Moodle CZU <https://moodle.czu.cz/>
	- Intranet CZU [http://intranet.czu.cz](http://intranet.czu.cz/)
	- Create personal sites [http://home.czu.cz](http://home.czu.cz/)
	- Office 365 download for free [www.office.com](http://www.office.com/)
	- Library CZU [www.lib.czu.cz](http://www.lib.czu.cz/)